# **SOFTWARE TEST DOCUMENT**

*for Macera Tüneli*

## *2013*

Prepared by GİZEM

Bahri TOKMAK

Gizem BAŞER

Hakan ORAL

Kadir Eray DOĞANLAR

## **TABLE OF CONTENTS**

#### 1. OVERVIEW

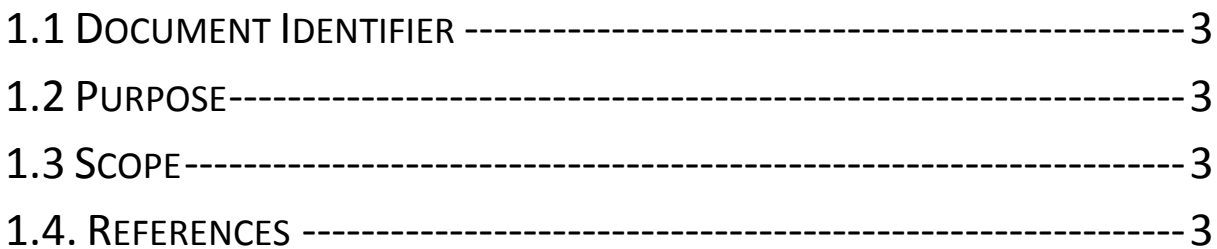

#### 2. TEST CASES

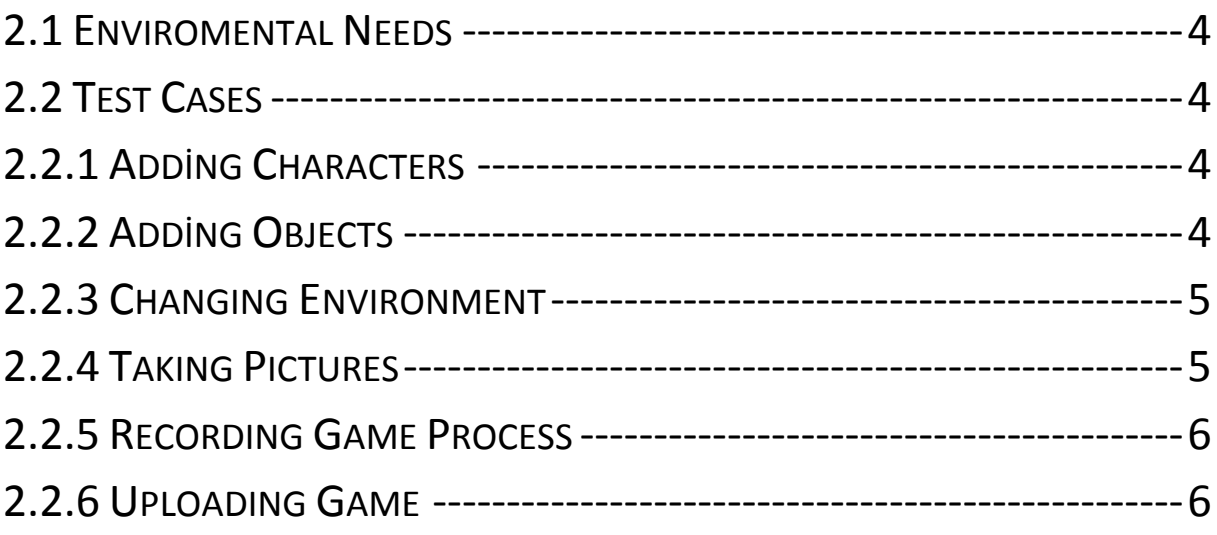

## **1. OVERVIEW**

## <span id="page-2-0"></span>**1.1 Document Identifier**

This document is the first version of the product.

Intended audience will be Onur Tolga Şehitoğlu, Buğra Özkan and the users of the project.

Date of issue: 14.04.2013

Authors: Bahri Tokmak, Gizem Başer, Hakan Oral, Kadir Eray Doğanlar.

## <span id="page-2-1"></span>**1.2 Purpose**

The purpose of this document is to explain the design of the testing process and the results. By using information from IEEE 829-2008 this document will provide a direct approach to the testing of this project hence reducing feature creep and pointedly determine the quality of the design.

## <span id="page-2-2"></span>**1.3 Scope**

This document gives a detailed description of the testing phases of Macera Tüneli. It also includes the objective, input and outcomes of the tests. This document gives a clear understanding of how our game will be tested.

## <span id="page-2-3"></span>**1.4. References**

IEEE. IEEE Std. 829-2008 IEEE Standard for Software and System Test Documentation.

IEEE Computer Society, 1998.

## **2. TEST CASES**

### <span id="page-3-0"></span>**2.1 Enviromental Needs**

Environmental needs for all test cases are the same. A PC with internet connection and a device which is supported by Android Platform.

## <span id="page-3-1"></span>**2.2 Test Cases**

## <span id="page-3-2"></span>**2.2.1 Adding Characters**

Test Case ID : Adding a character Objective: Adding a character from character window into the game.

Input : Click on the "Character" button and select an item (character) from different options.

Outcome : Selected item will appear on the screen and wiil be added to the scenario.

Special Requirements : The user needs to choose and environment first and in the environment, he may add an item.

<span id="page-3-3"></span>Result : PASSED

## **2.2.2 Adding Objects**

Test Case ID : Adding an object.

Objective: Adding an object (such as an animal or a device) from object window into the game.

Input : Click on the "Object" button and select an object from different options.

Outcome : Selected object will appear on the screen and will be added to the scenario.

Special Requirements : The user needs to choose and environment first and in the environment, he may add an object.

Result : PASSED

## <span id="page-4-0"></span>**2.2.3 Changing Environment**

Test Case ID : Changing Environment Objective: Changing environment while playing the game.

Input : Click on the "Environment" button and select a different environment other than the one in which the game is being played to change the environment.

Outcome : The user will continue creating his scenario in the new, selected environment.

Special Requirements : The user needs to choose and environment at the beginning of the game amd then, he may change it again.

Result : PASSED

#### <span id="page-4-1"></span>**2.2.4 Taking Pictures**

Test Case ID : Taking pictures

Objective: Taking a picture of the user and adding him into the game as a new character.

Input : Click on the "Camera" button and take a picture.

Outcome : Taken picture will be cropped into an oval shape and will appear on the screen as a head of a new character.

Special Requirements : The user needs to choose and environment first and in the environment. While playing, he may take a picture and add himsel into the game.

Result : PASSED

## <span id="page-5-0"></span>**2.2.5 Recording Game Process**

Test Case ID : Recording game.

Objective: Recording whole process of the game as a video.

Input : Click on the "Record" button and start recording process.

Outcome : Whole game process will be recorded and will be saved into a specified folder on the device.

Special Requirements : The user needs to click "Save" button and start recording process.

Result : PASSED

## <span id="page-5-1"></span>**2.2.6 Uploading Game**

Test Case ID : Uploading game Objective: Uploading the saved game process onto a server.

Input : At the beginnig of the game, from main screen, "Folder" button will be clicked and a list of game records will be seen. Desired game record will be selected.

Outcome : Selected game record will be uploaded onto a server.

Special Requirements : The user needs to select and upload desired records of previous games or he may uploadthe record of the game being played after the game.

Result : PASSED